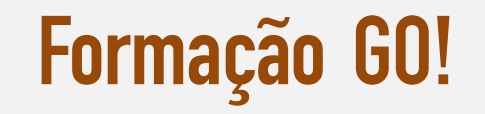

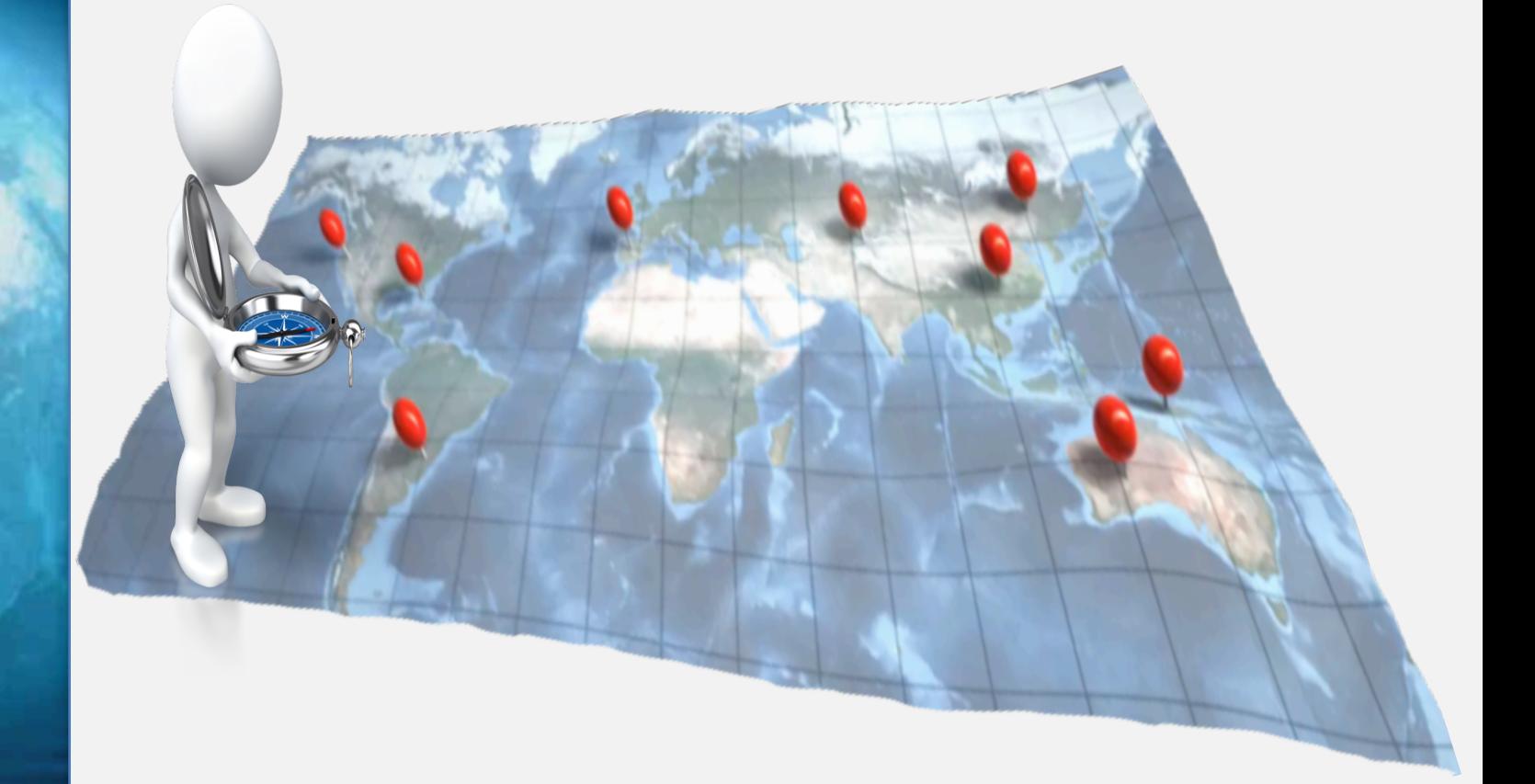

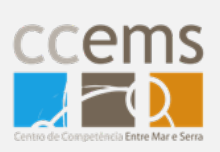

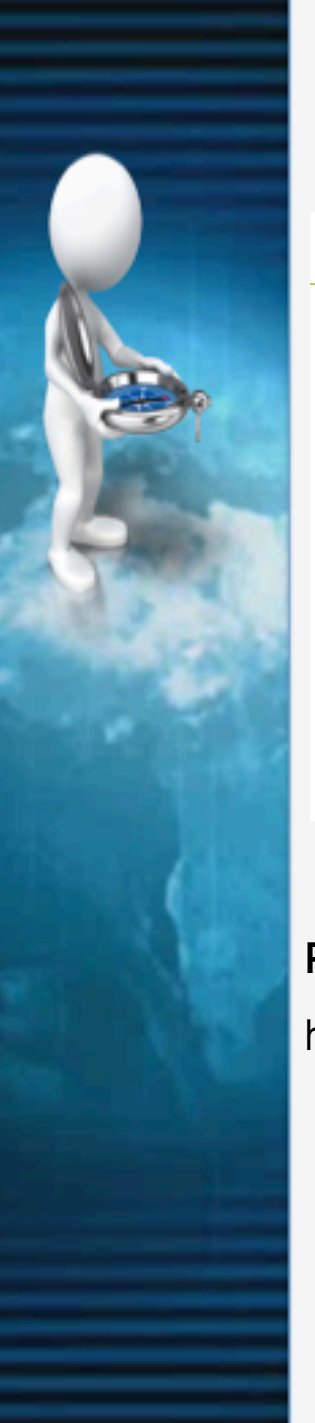

# **Geração de números de série para a aplicação ActiveTrack**

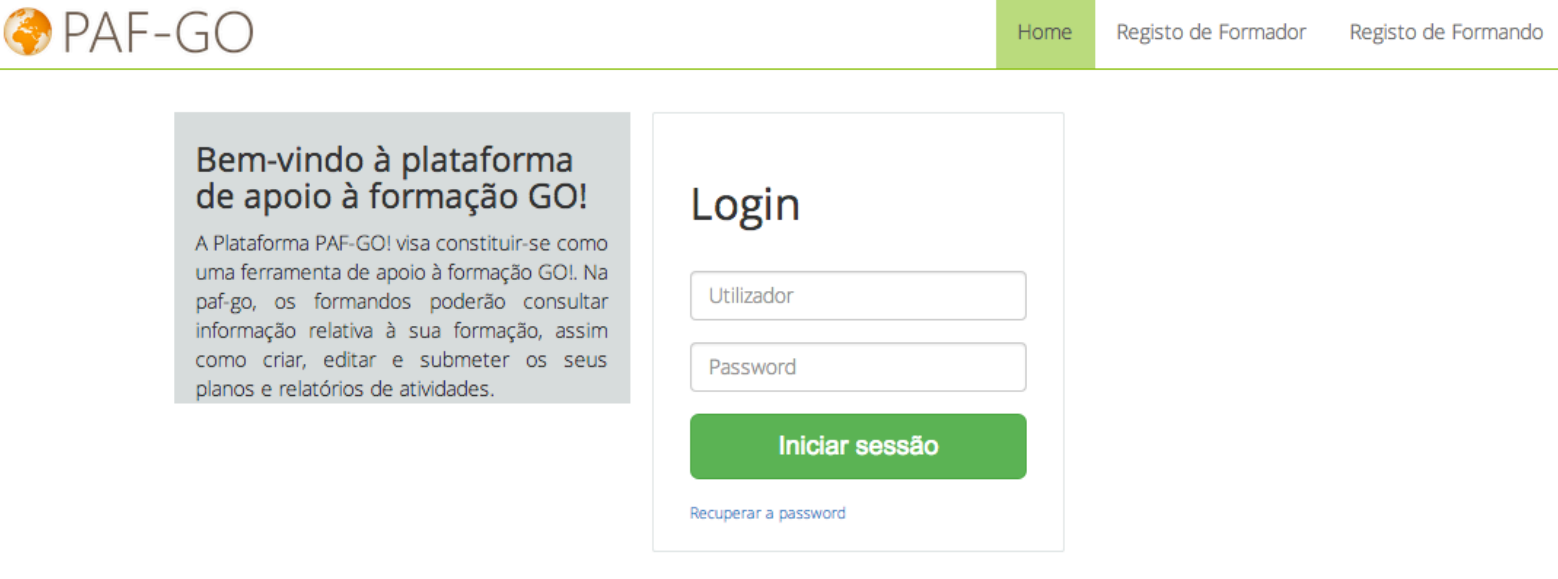

## **PAF-GO**

http://paf-go.ccems.pt

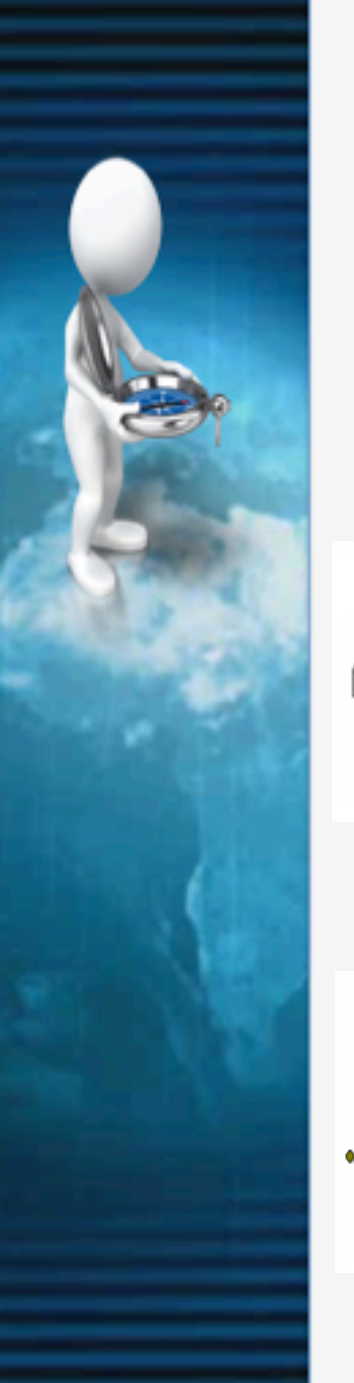

#### **Atividades ao ar livre**

Percursos Pedestres Homologados

Federação de Campismo e Montanhismo de Portugal

Percursos Locais e Urbanos / Trilhos não homologados

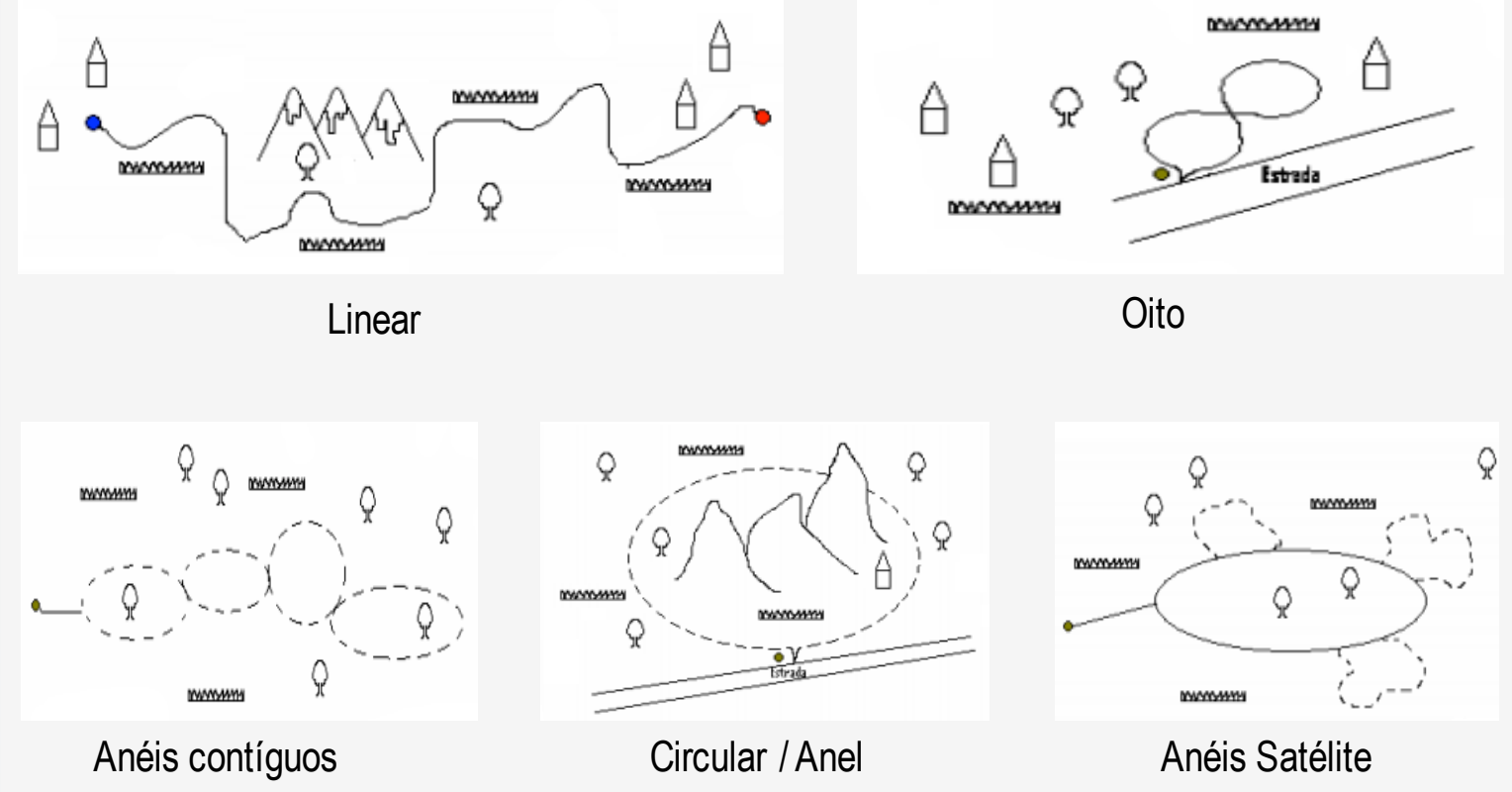

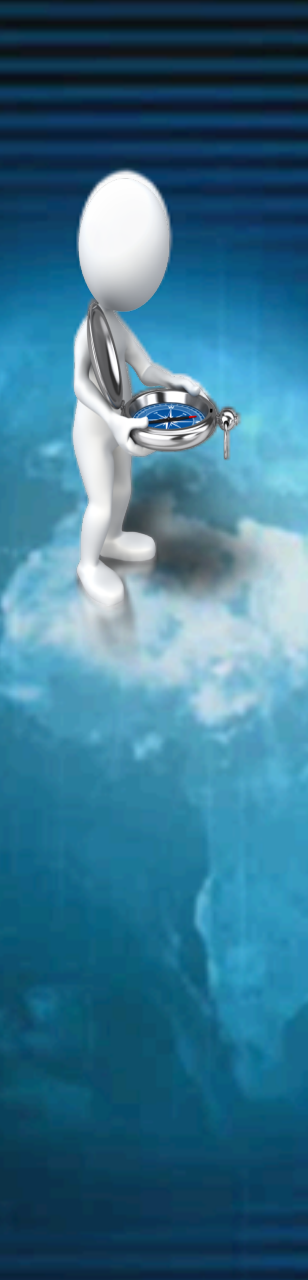

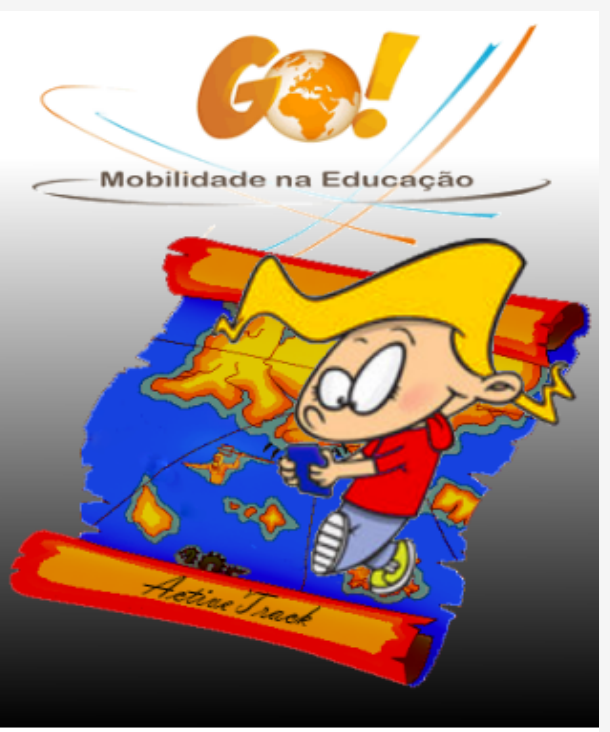

## **ActiveTrack**

Smartphones com o SO Android PC com ligação à Internet

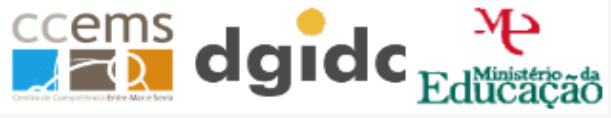

## **Mais-valias do ActiveTrack nas Atividades**

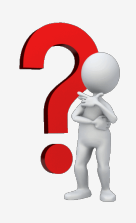

- $\checkmark$  Poder documentar, sem a necessidade de observadores de passagem, a realização da atividade.
- $\checkmark$  A existência de interatividade na realização da atividade.
- $\checkmark$  Criação de um relatório de atividade.

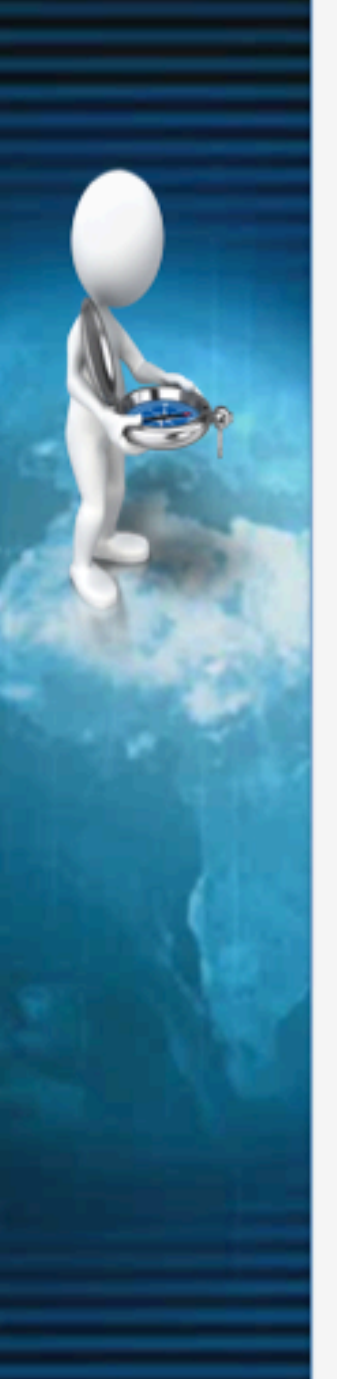

#### **ActiveTrack Web App ActiveTrack**

- $\checkmark$  Importação de Percursos
- $\checkmark$  Produção de Percursos
- $\checkmark$  Exportação de Percursos
- $\checkmark$  Partilha de Percursos
- $\checkmark$  Importação de Percursos
- $\checkmark$  Produção de Percursos
- $\checkmark$  Exportação de Percursos
- $\checkmark$  Download de Percursos

### **Software de Apoio**

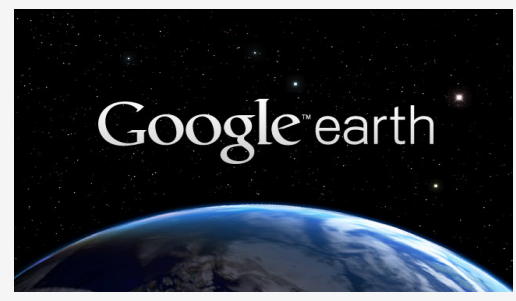

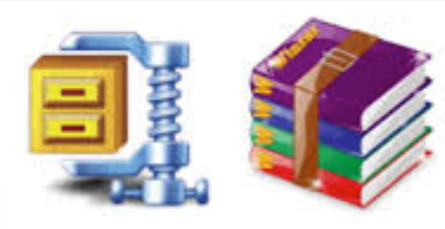

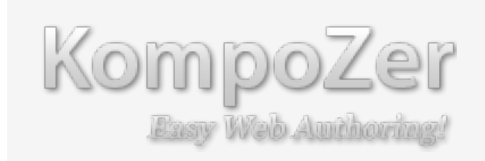

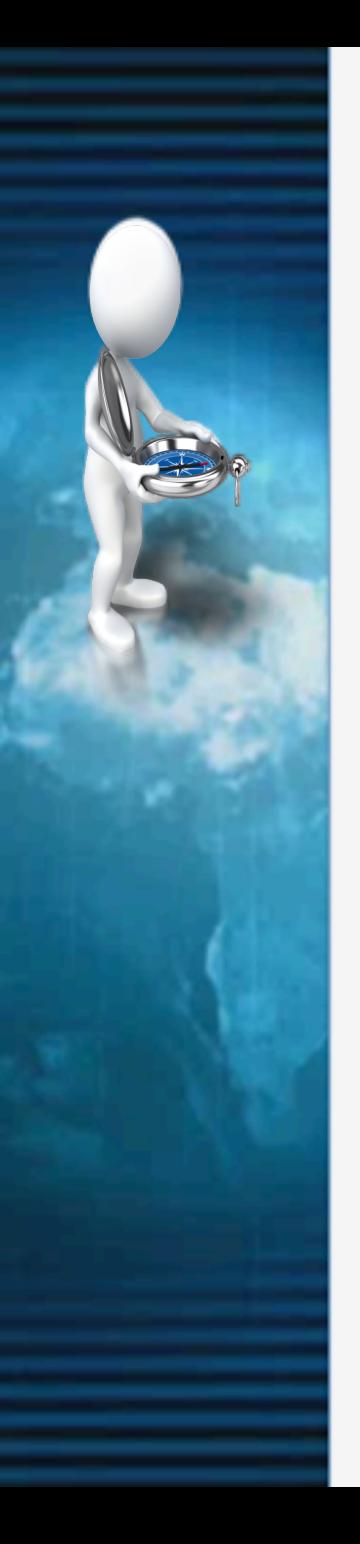

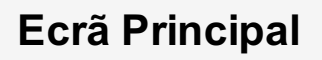

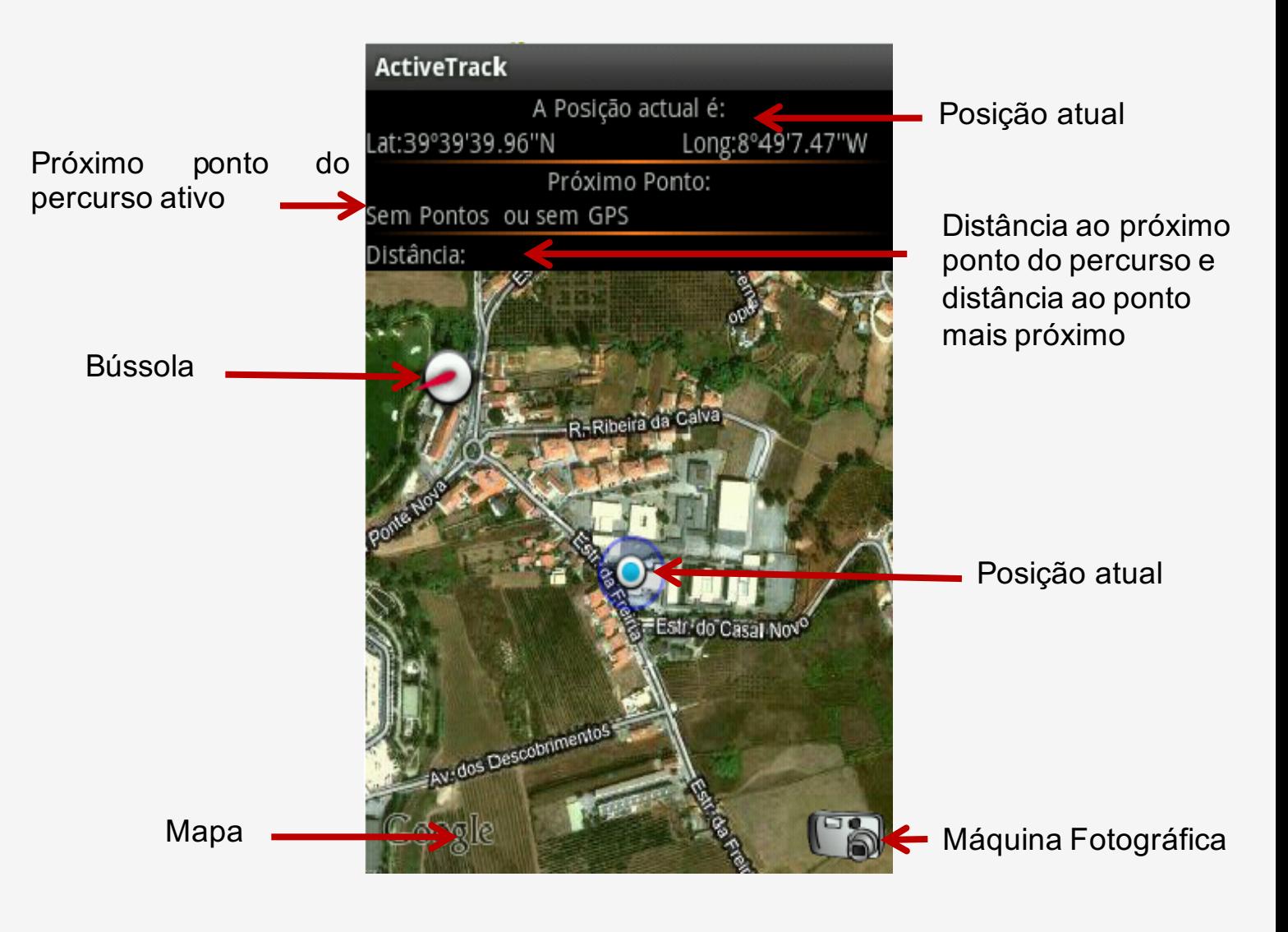

## **Menu Principal**

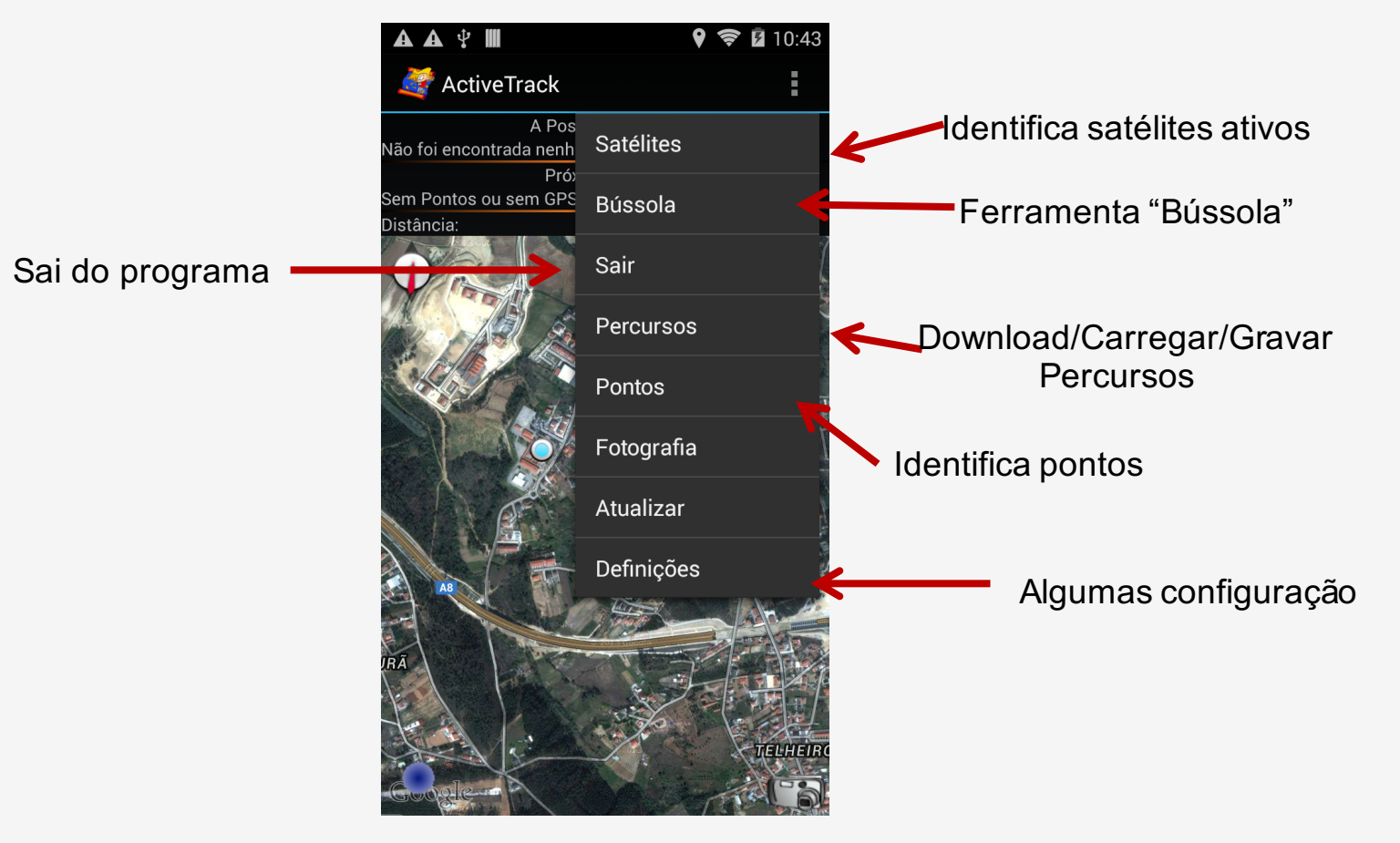

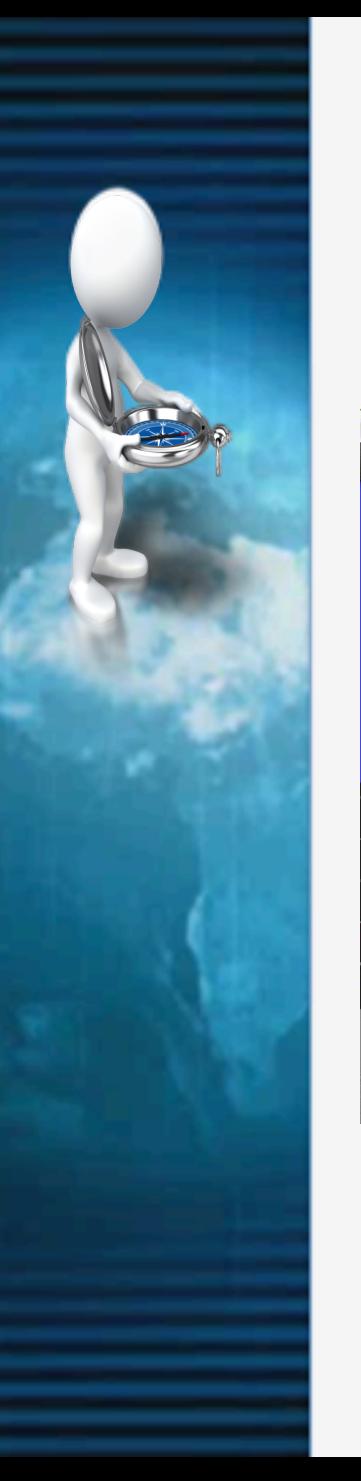

#### **Menus**

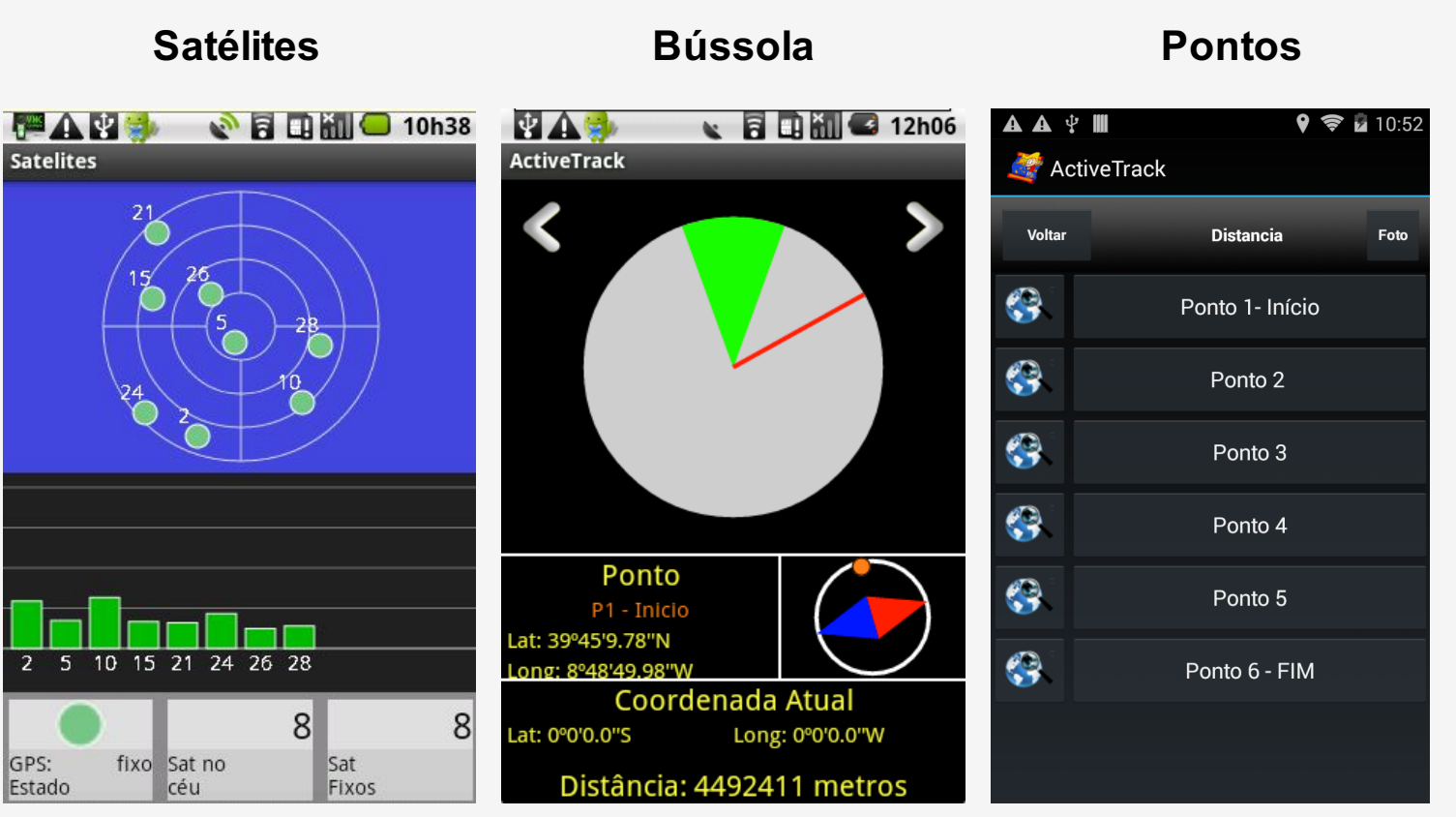

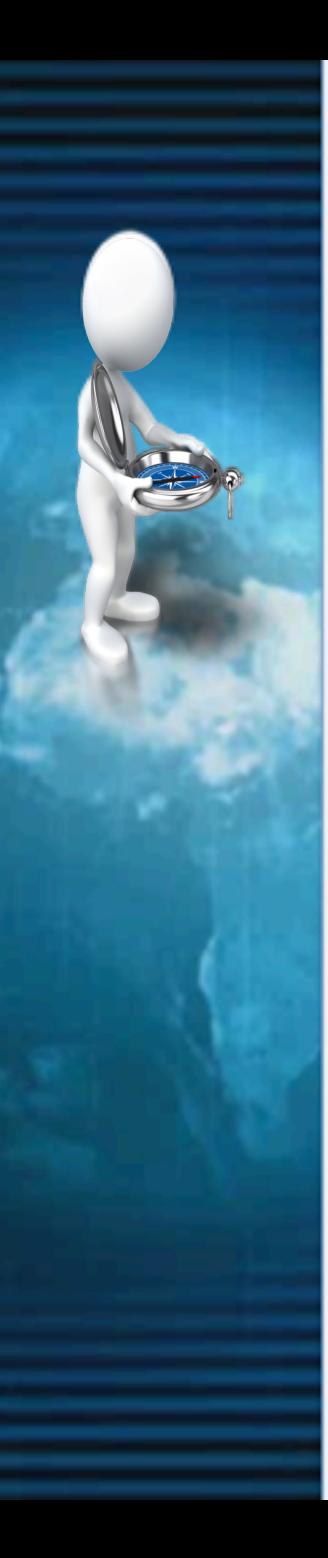

#### **Menus**

#### **Percursos Download Abrir**  $\mathbf{R}$  **a**  $\mathbf{B}$  **a**  $\mathbf{B}$  **d**  $\mathbf{B}$  **12h07**  $\circ$   $\circ$   $\frac{1}{2}$  10:47 **TAS** ● 日間 3 12h08  $\mathbb{A}$   $\mathbb{A}$   $\mathbb{A}$   $\mathbb{B}$ 聖人身 **ActiveTrack ActiveTrack ActiveTrack** Percursos na Web Percursos 3 Leiria\_Cidade **O**  $11213 -$ Download  $\circ$ \_Recolha\_de\_dados\_na\_barragem Pombal\_27\_abril  $\overline{\Theta}$ Download com código 20120322\_parque\_das\_nacoes  $\circ$ pombal\_tlm È Abrir 20120322\_parque\_das\_naçoes  $\circ$ Gravar para edição e/ou 30\_ABRIL  $\bullet$  REC visualização no Computador Aconteceu\_em\_Torres\_Novas Gravar para uso apenas neste  $\circ$  $\bullet$  REC Marrazes\_29\_abril\_ dispositivo (local) aguamadeiros  $\circ$ ppppp agua\_de\_madeiros  $\circ$ ESALV

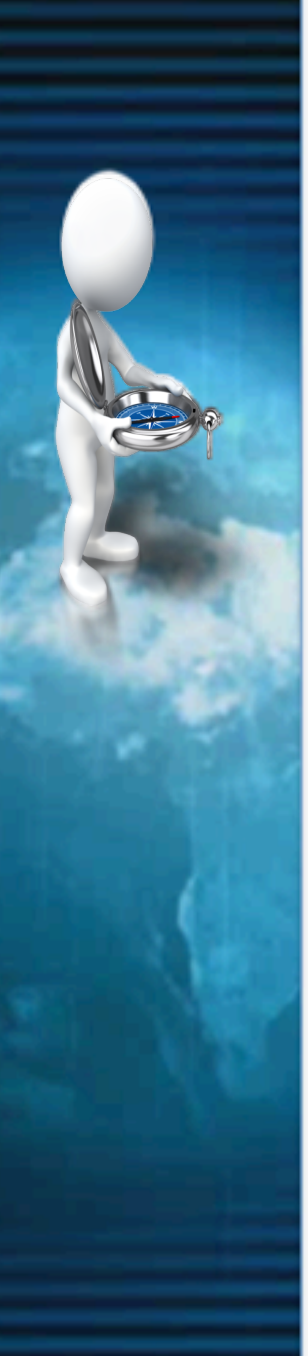

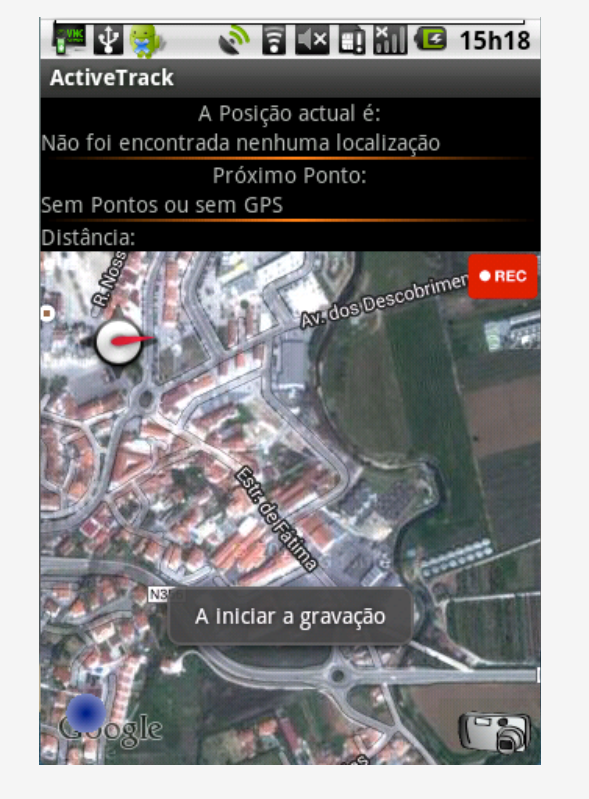

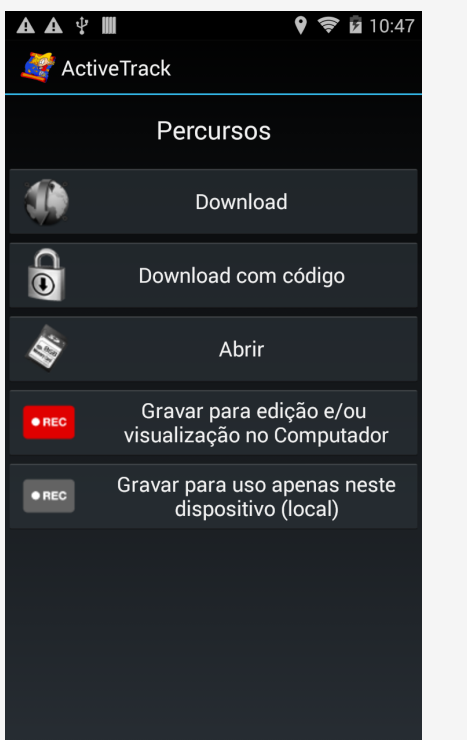

## **Gravar Gravar Localmente**

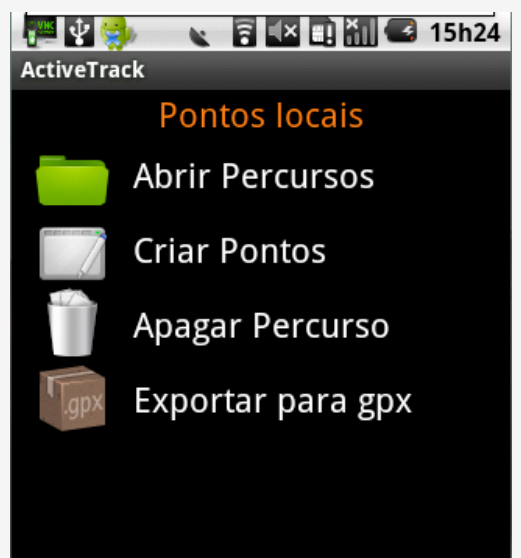

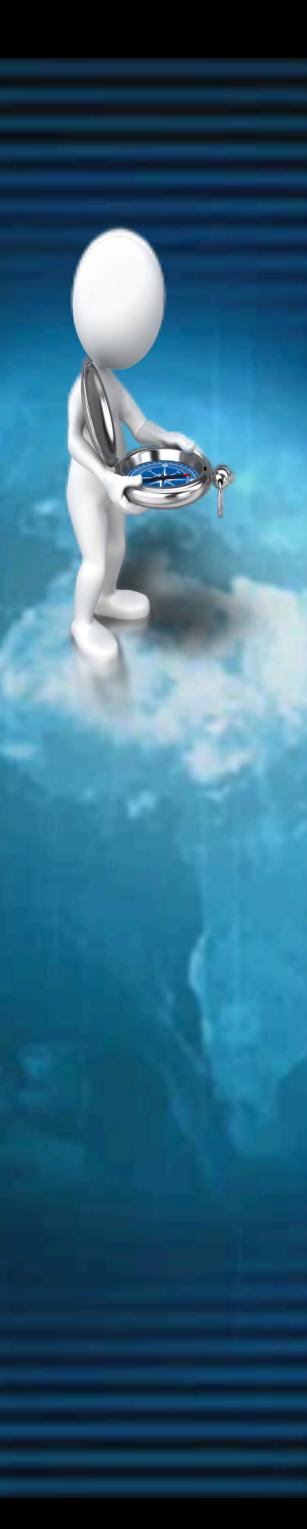

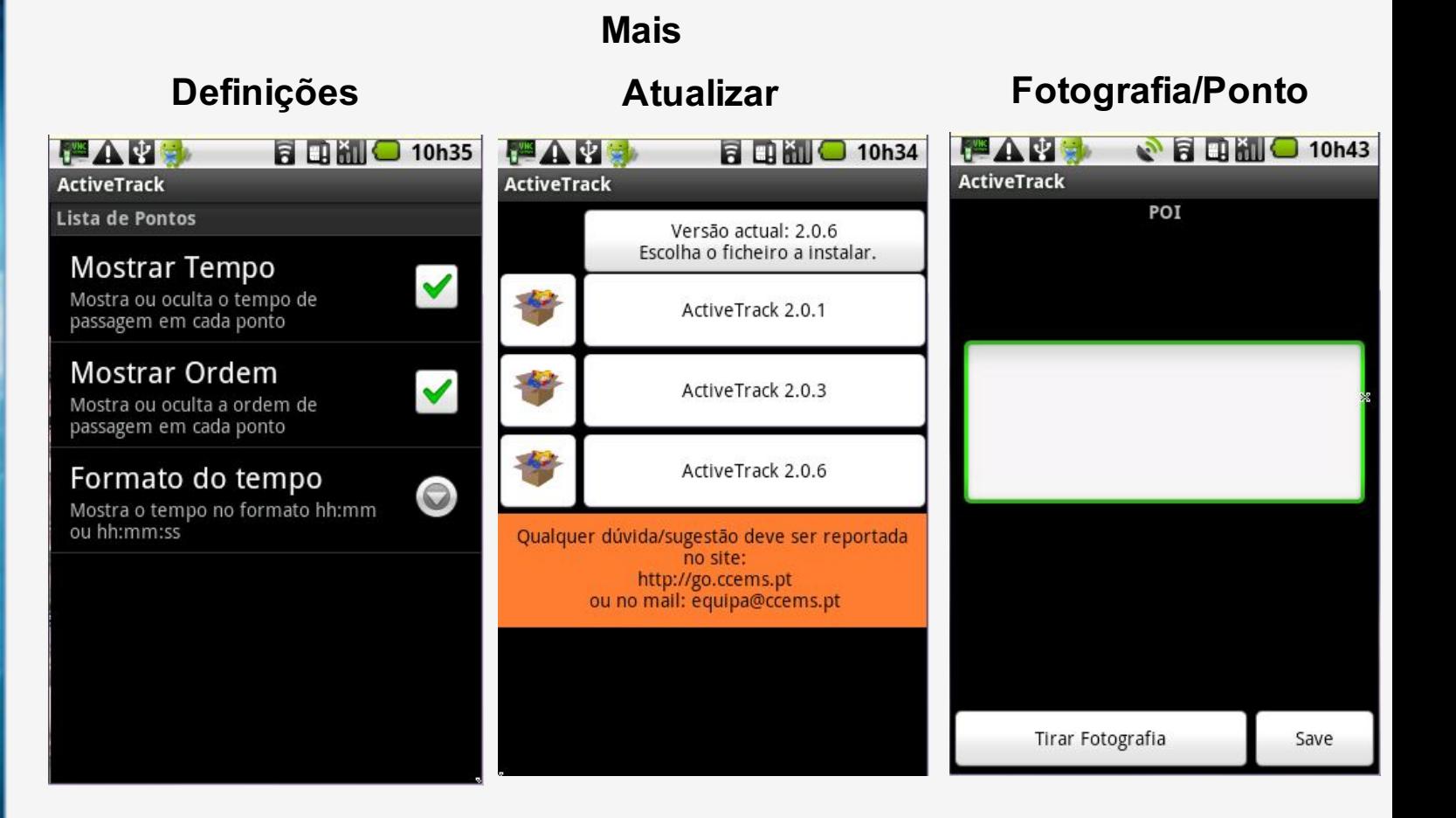

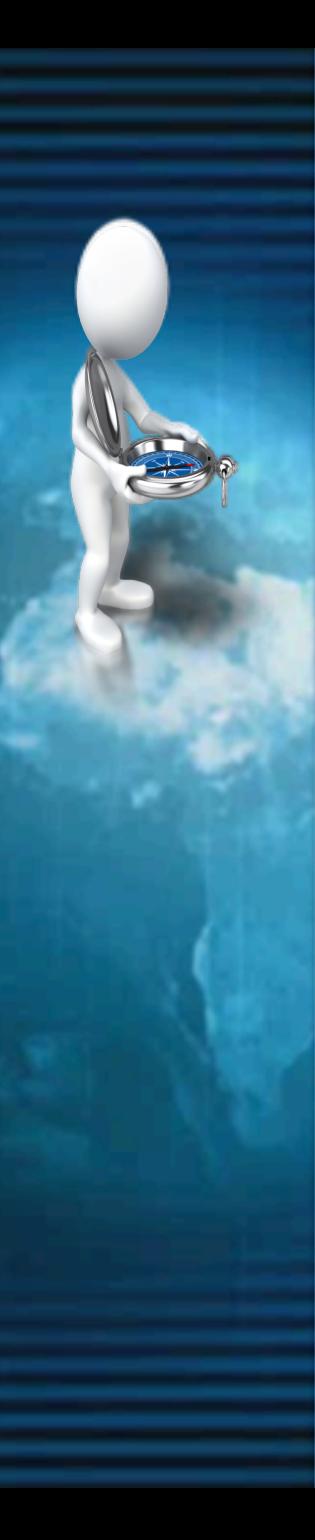

## **Gravar Percurso**

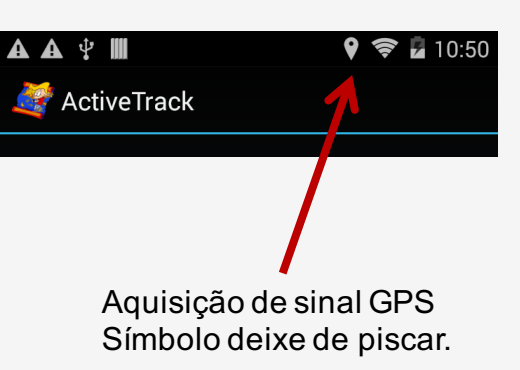

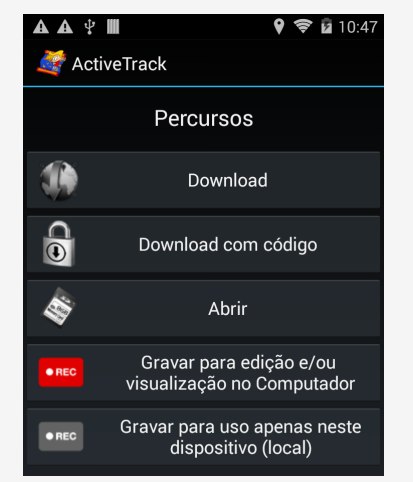

Percursos, "Gravar para edição e /ou Visualização no PC".<br>
e /ou Visualização no PC".<br>
imagem entre componente de productiva de la presencia de presencia de la productiv

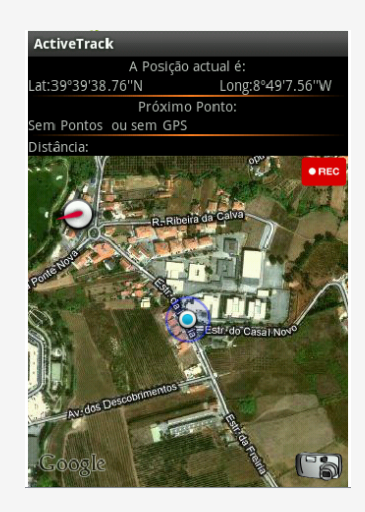

imagem **.REC** 

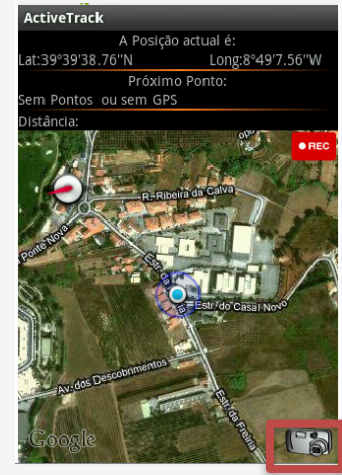

Durante o percurso poderá tirar fotografias e/ou escrever texto nos pontos.

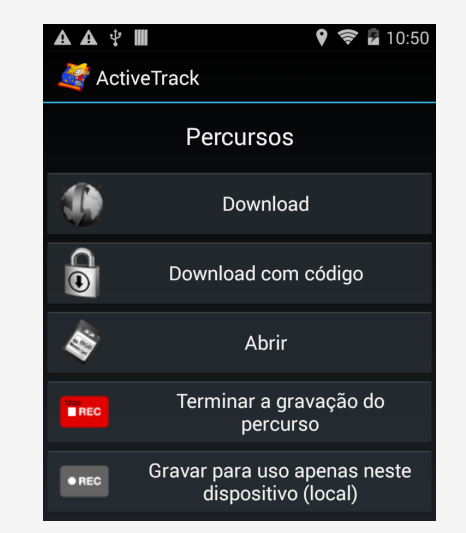

Finalizar, escolha "Terminar a gravação do percurso".

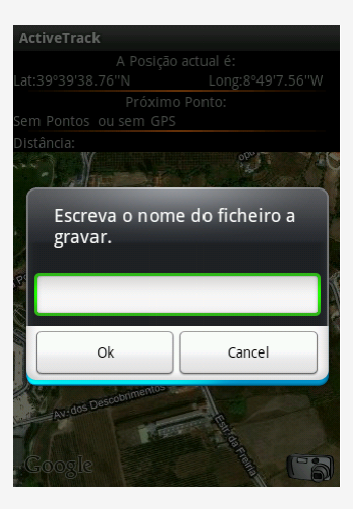

Grave o Percurso.Após esta operação saia do ActiveTrack